# **L2TP Large-Scale Dial-Out per-User Attribute via AAA**

**First Published: March 16, 2012 Last Updated: November 20, 2014**

This feature makes it possible for IP per-user attributes to be applied to a Layer 2 Tunneling Protocol (L2TP) dial-out session.

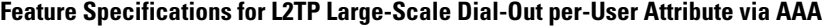

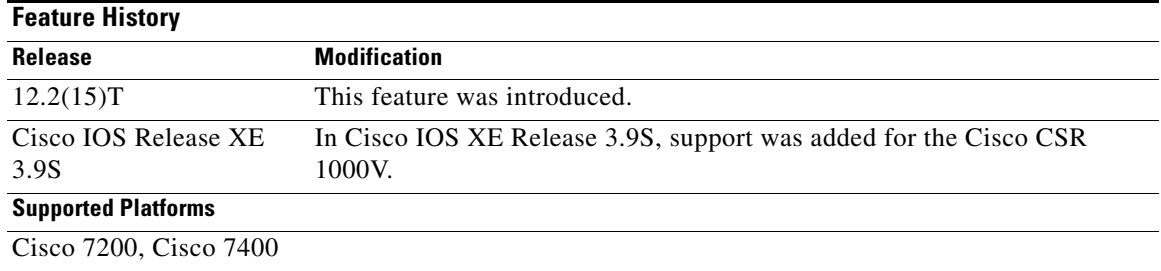

#### **Finding Support Information for Platforms and Cisco IOS Software Images**

Use Cisco Feature Navigator to find information about platform support and Cisco IOS software image support. Access Cisco Feature Navigator at [http://www.cisco.com/go/fn.](http://www.cisco.com/go/fn) You must have an account on Cisco.com. If you do not have an account or have forgotten your username or password, click **Cancel** at the login dialog box and follow the instructions that appear.

# **Contents**

 $\mathbf I$ 

- **•** [Restrictions for Using L2TP Large-Scale Dial-Out per-User Attribute via AAA, page 1](#page-0-0)
- **•** [Information About L2TP Large-Scale Dial-Out per-User Attribute via AAA, page 2](#page-1-0)
- **•** [How to Configure L2TP Large-Scale Dial-Out per-User Attribute via AAA, page 3](#page-2-0)
- **•** [Configuration Examples for L2TP Large-Scale Dial-Out per-User Attribute via AAA, page 7](#page-6-0)
- **•** [Additional References, page 10](#page-9-0)
- **•** [Command Reference, page 11](#page-10-0)

# <span id="page-0-0"></span>**Restrictions for Using L2TP Large-Scale Dial-Out per-User Attribute via AAA**

The L2TP Large-Scale Dial-Out per-User Attribute via AAA feature does *not* support the following features associated with L2TP dial-out:

**•** Dialer Watch

Ι

- **•** Dialer backup
- **•** Dialer redial
- **•** Dialer multiple number dial
- **•** Callback initiated by an L2TP network server (LNS), the Bandwidth Allocation Protocol (BAP), and so on

# <span id="page-1-0"></span>**Information About L2TP Large-Scale Dial-Out per-User Attribute via AAA**

To configure the L2TP Large-Scale Dial-Out per-User Attribute via AAA feature, you need to understand the following concept:

• [How the L2TP Large-Scale Dial-Out per-User Attribute via AAA Feature Works, page 2](#page-1-1)

## <span id="page-1-1"></span>**How the L2TP Large-Scale Dial-Out per-User Attribute via AAA Feature Works**

The L2TP Large-Scale Dial-Out per-User Attribute via AAA feature makes it possible for IP and other per-user attributes to be applied to an L2TP dial-out session from an LNS. Before this feature was released, IP per-user configurations from authentication, authorization, and accounting (AAA) servers were not supported; the IP configuration would come from the dialer interface defined on the device.

The L2TP Large-Scale Dial-Out per-User Attribute via AAA feature works in a way similar to virtual profiles and L2TP dial-in. The L2TP virtual access interface is first cloned from the virtual template, which means that configurations from the virtual template interface will be applied to the L2TP virtual access interface. After authentication, the AAA per-user configuration is applied to the virtual access interface. Because AAA per-user attributes are applied only after the user has been authenticated, the LNS must be configured to authenticate the dial-out user (configuration authentication is needed for this feature).

With the L2TP Large-Scale Dial-Out per-User Attribute via AAA feature, all software components can now use the configuration present on the virtual access interface rather than what is present on the dialer interface. For example, IP Control Protocol (IPCP) address negotiation uses the local address of the virtual access interface as the device address while negotiating with the peer.

All Cisco IOS commands that can be configured as AAA per-user commands are supported by the L2TP Large-Scale Dial-Out per-User Attribute via AAA feature. Following is a list of some of the commands that are typically configured on a per-user basis:

- **•** The **ip vrf forwarding** interface configuration command
- **•** The **ip unnumbered loopback0** interface configuration command
- **•** Per-user static routes
- **•** Access lists
- **•** Multilink bundles
- **•** Idle timers

# <span id="page-2-0"></span>**How to Configure L2TP Large-Scale Dial-Out per-User Attribute via AAA**

This section contains the following procedures:

- [Configuring the VPDN Group on the LNS, page 3](#page-2-1) (required)
- [Verifying the Configuration on the Virtual Access Interface, page 5](#page-4-0) (optional)
- [Troubleshooting the Configuration on the Virtual Access Interface, page 5](#page-4-1) (optional)

# <span id="page-2-1"></span>**Configuring the VPDN Group on the LNS**

You will need to configure the virtual template under the request dial-out configuration. You will also need to select the tunneling protocol and assign the virtual private dial-up network (VPDN) subgroup to a rotary group.

AAA per-user configuration is supported only on legacy dialer or dialer rotary groups and does not make sense on dialer profiles.

Be sure to configure the virtual template so that the LNS authenticates the dial-out user.

If a virtual template is not configured, L2TP dial-out per-user is not supported, but the configuration is backward compatible for all IP configurations that come from the dialer interface.

#### **Prerequisites**

The L2TP Large-Scale Dial-Out per-User Attribute via AAA feature provides additional functionality for large-scale dial-out networks and Layer 2 tunneling. It is assumed that a network is already configured and operational, and that the tasks in this document will be performed on an operational network. See the ["Additional References"](#page-9-0) section for more information about large-scale dial-out networks, Layer 2 tunneling, and virtual template interfaces.

#### **Restrictions**

If the tasks in this section are not performed, the software will operate in the original mode, that is, IP per-user configurations from a AAA server will not be recognized and IP addresses will come from the dialer interface defined on the device.

To configure the VPDN group that makes it possible for IP per-user attributes to be applied to an L2TP dial-out session, use the following commands:

#### **SUMMARY STEPS**

- **1. enable**
- **2. configure terminal**
- **3. vpdn-group** *name*
- **4. request-dialout**
- **5. protocol l2tp**
- **6. rotary-group** *group-number*
- **7. virtual-template** *template-number*

**8. exit**

#### **DETAILED STEPS**

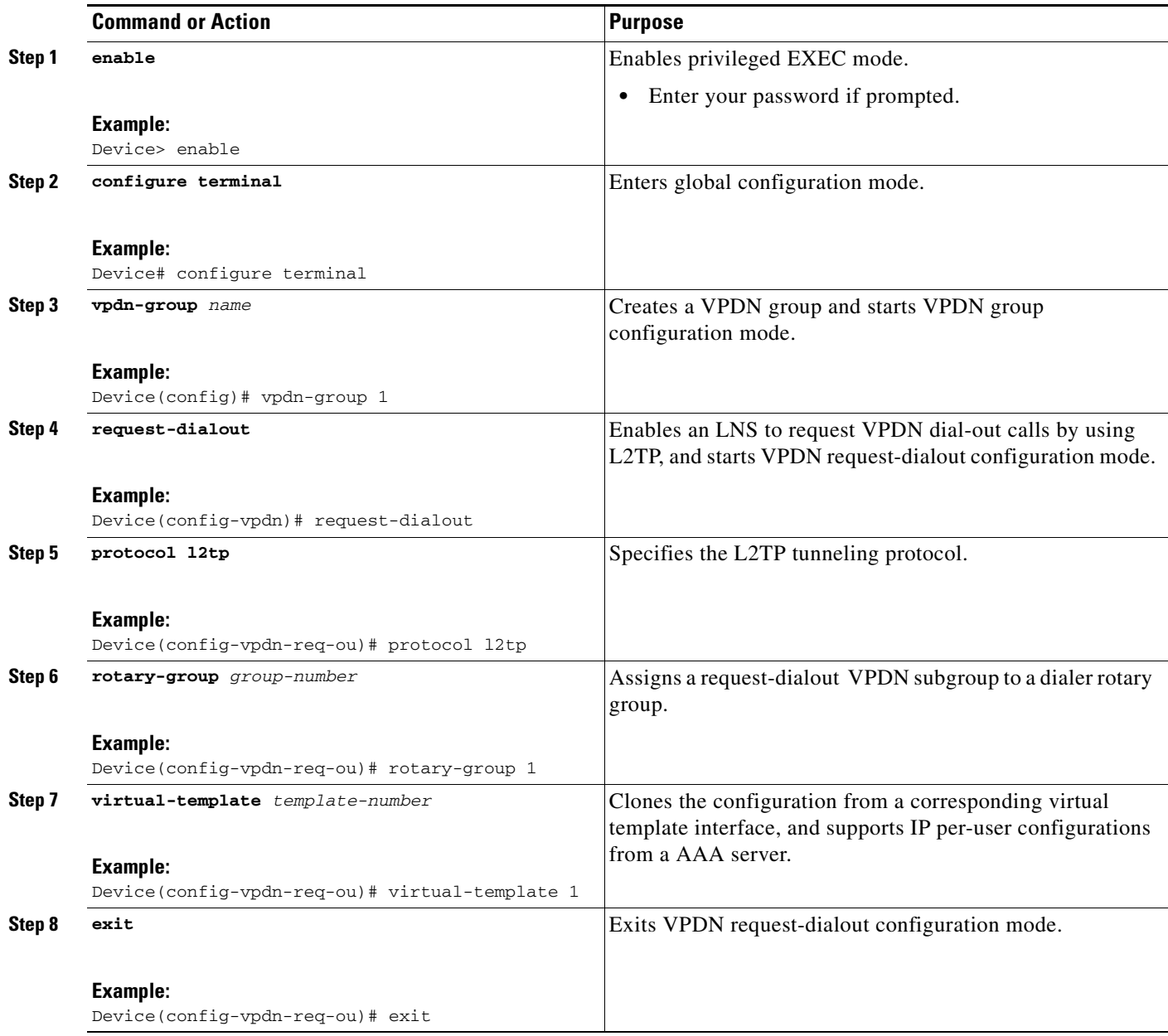

#### **What to Do Next**

The configuration for the L2TP Large-Scale Dial-Out per-User Attribute via AAA feature must include a AAA profile to specify the per-user attributes. See the ["Per-User AAA Attributes Profile Example"](#page-7-0) for an example of such a profile.

 $\mathsf I$ 

## <span id="page-4-0"></span>**Verifying the Configuration on the Virtual Access Interface**

This task verifies that the per-user AAA commands are successfully parsed on the virtual access interface.

#### **SUMMARY STEPS**

- **1. enable**
- **2. show interfaces virtual-access** *number* [**configuration**]

#### **DETAILED STEPS**

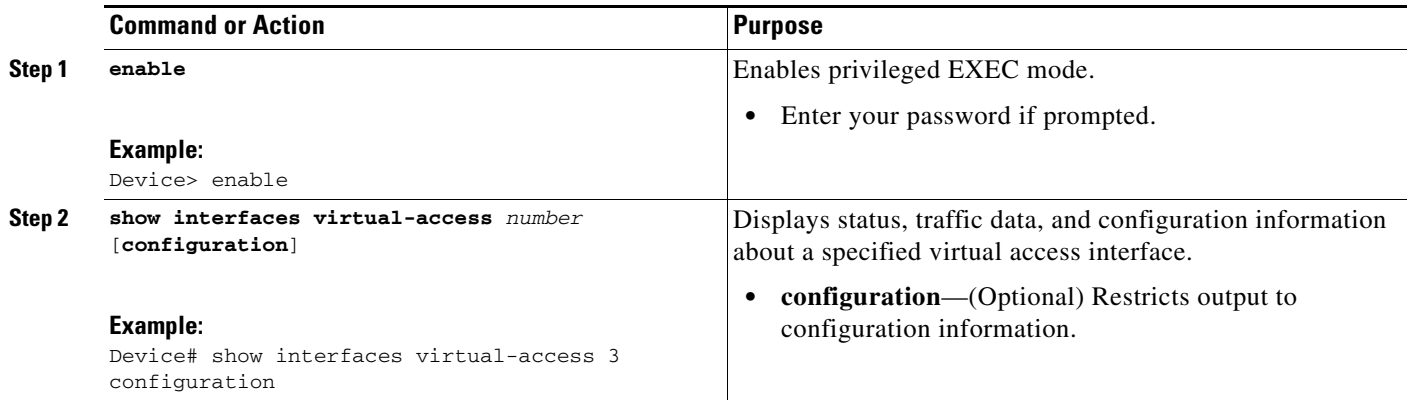

## <span id="page-4-1"></span>**Troubleshooting the Configuration on the Virtual Access Interface**

This task displays additional information about the per-user AAA commands that are parsed on the virtual access interface.

#### **SUMMARY STEPS**

 $\Gamma$ 

- **1.** Attach a console directly to a device.
- **2. enable**
- **3. configure terminal**
- **4. no logging console**
- **5.** Use Telnet to access a device port and repeat Steps 2 and 3.
- **6. terminal monitor**
- **7. exit**
- **8. debug aaa per-user**
- **9. debug vtemplate events**
- **10. debug vtemplate cloning**
- **11. configure terminal**
- **12. no terminal monitor**
- **13. exit**

 $\mathsf I$ 

#### **DETAILED STEPS**

Ħ

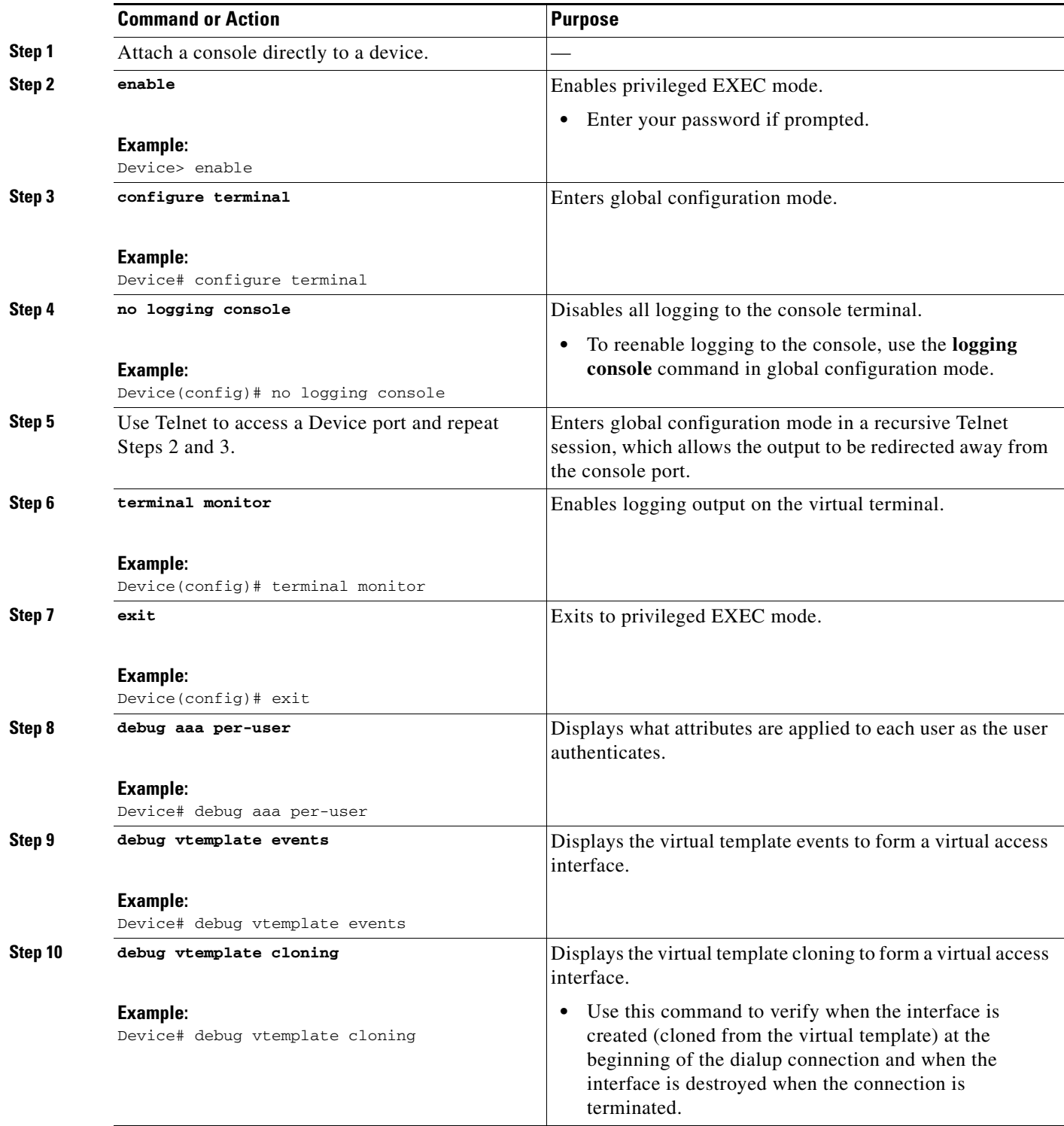

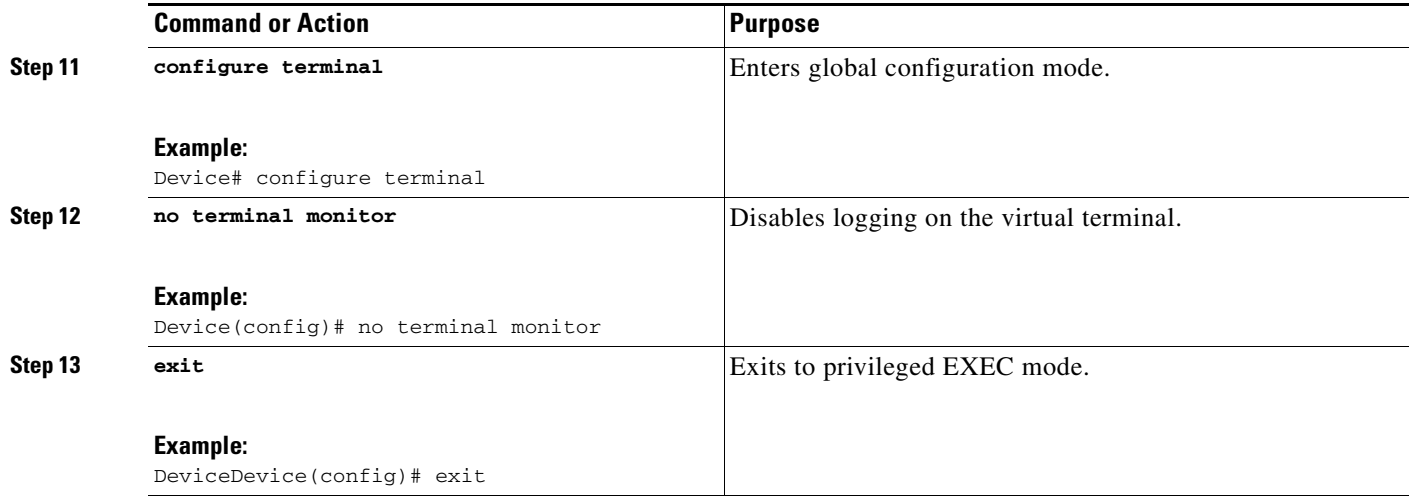

# <span id="page-6-0"></span>**Configuration Examples for L2TP Large-Scale Dial-Out per-User Attribute via AAA**

This section provides the following configuration examples to show how to configure the L2TP Large-Scale Dial-Out per-User Attribute via AAA feature:

- [LNS Configuration Example, page 7](#page-6-1)
- **•** [Per-User AAA Attributes Profile Example, page 8](#page-7-0)
- **•** [Virtual Access Interface Configuration Verification Example, page 8](#page-7-1)
- **•** [Virtual Access Interface Configuration Troubleshooting Example, page 8](#page-7-2)

### <span id="page-6-1"></span>**LNS Configuration Example**

 $\mathbf I$ 

The following partial example shows how to configure an LNS for the L2TP Large-Scale Dial-Out per-User Attribute via AAA feature:

```
!
vpdn enable
vpdn search-order domain
!
vpdn-group 1
.
.
.
request-dialout
 protocol l2tp
 rotary-group 1
 virtual-template 1
 initiate-to ip 10.0.1.194.2
 local name lns
l2tp tunnel password 7094F3$!5^3
 source-ip 10.0.194.53
!
```
I

### <span id="page-7-0"></span>**Per-User AAA Attributes Profile Example**

The following example shows the attribute-value pair (avpair) statements for a AAA profile to specify the per-user attributes:

```
5300-Router1-out Password = "cisco"
     Service-Type = Outbound
     cisco-avpair = "outbound:dial-number=5553021"
7200-Router1-1 Password = "cisco"
    Service-Type = Outbound
     cisco-avpair = "ip:route=10.17.17.1 255.255.255.255 Dialer1 100 name 5300-Router1"
5300-Router1 Password = "cisco"
    Service-Type = Framed
    Framed-Protocol = PPP
     cisco-avpair = "lcp:interface-config=ip unnumbered loopback 0"
     cisco-avpair = "ip:outacl#1=deny ip host 10.5.5.5 any log"
     cisco-avpair = "ip:outacl#2=permit ip any any"
    cisco-avpair = "ip:inacl#1=deny ip host 10.5.5.5 any log"
     cisco-avpair = "ip:inacl#2=permit ip any any"
     cisco-avpair = "multilink:min-links=2"
     Framed-Route = "10.5.5.6/32 Ethernet4/0"
     Framed-Route = "10.5.5.5/32 Ethernet4/0"Idle-Timeout = 100
```
### <span id="page-7-1"></span>**Virtual Access Interface Configuration Verification Example**

The following example shows the virtual access interface configuration so you can check that the per-user AAA commands are correctly parsed:

```
Device# show interfaces virtual-access 3 configuration
Virtual-Access3 is an VPDN link (sub)interface
Derived configuration : 212 bytes
!
interface Virtual-Access3
ip vrf forwarding V1.25.com
ip unnumbered Loopback25
no peer default ip address
ppp authentication chap
end
```
### <span id="page-7-2"></span>**Virtual Access Interface Configuration Troubleshooting Example**

This section provides the following debugging session examples for a network configured with the L2TP Large-Scale Dial-Out per-User Attribute via AAA feature. Output is displayed for each command in the task.

**Sample Output for the debug aaa per-user Command**

```
Device# debug aaa per-user
```

```
%LINK-3-UPDOWN: Interface Virtual-Access3, changed state to up
AAA/AUTHOR: Processing PerUser AV interface-config
AAA/AUTHOR: Processing PerUser AV route
AAA/AUTHOR: Processing PerUser AV route
AAA/AUTHOR: Processing PerUser AV outacl
AAA/AUTHOR: Processing PerUser AV outacl
```
Device# **debug vtemplate events**

 $\mathbf I$ 

AAA/AUTHOR: Processing PerUser AV inacl AAA/AUTHOR: Processing PerUser AV inacl Vi3 AAA/PERUSER/ROUTE: vrf name for vaccess: V1.25.com Vi3 AAA/PERUSER/ROUTE: route string: IP route vrf V1.25.com 10.1.25.10 255.255.255.255 10.1.25.20 tag 120 Vi3 AAA/PERUSER/ROUTE: vrf name for vaccess: V1.25.com Vi3 AAA/PERUSER/ROUTE: route string: IP route vrf V1.25.com 172.30.35.0 255.255.255.0 10.1.25.20 tag 120 AAA/PER-USER: mode = config; command = [ip access-list extended Virtual-Access3#41 permit icmp any any log permit ip any any] AAA/PER-USER: line = [ip access-list extended Virtual-Access3#41] AAA/PER-USER: line = [permit icmp any any log] AAA/PER-USER: line = [permit ip any any] AAA/PER-USER: mode = config; command = [ip access-list extended Virtual-Access3#42 permit icmp any any log permit ip any any] AAA/PER-USER: line = [ip access-list extended Virtual-Access3#42] AAA/PER-USER: line = [permit icmp any any log] AAA/PER-USER: line = [permit ip any any] AAA/PER-USER: mode = config; command = [IP route vrf V1.25.com 10.1.25.10 255.255.255.255 10.1.25.20 tag 120 IP route vrf V1.25.com 172.30.35.0 255.255.255.0 10.1.25.20 tag 120] AAA/PER-USER: line = [IP route vrf V1.25.com 10.1.25.10 255.255.255.255 10.1.25.20 tag 120] AAA/PER-USER: line = [IP route vrf V1.25.com 172.30.35.0 255.255.255.0 10.1.25.20 tag 120] \*Feb 28 07:35:19.616: %LINEPROTO-5-UPDOWN: Line protocol on Interface Virtual-Access3, changed state to up

#### **Sample Output for the debug vtemplate events and debug vtemplate cloning Commands**

```
Device# debug vtemplate cloning
VT[Vi3]:Reuse interface, recycle queue size 1
VT[Vi3]:Set to default using 'encap ppp'
VT[Vi3]:Vaccess created
VT[Vi3]:Added new vtemplate cloneblk, now cloning from vtemplate
VT[Vi3]:Clone Vaccess from Virtual-Template25 (19 bytes)
VT[Vi3]:no ip address
VT[Vi3]:end
VT[Vi3]:Applying config commands on process "Dialer event" (25)
VT[Vi3]:no ip address
VT[Vi3]:end
%LINK-3-UPDOWN: Interface Virtual-Access3, changed state to up
VT:Sending vaccess request, id 0x6401947C
VT:Processing vaccess requests, 1 outstanding
VT[Vi3]:Added new AAA cloneblk, now cloning from vtemplate/AAA
VT[Vi3]:Clone Vaccess from AAA (60 bytes)
VT[Vi3]:ip vrf forwarding V1.25.com
VT[Vi3]:ip unnumbered loopback25
VT[Vi3]:end
VT[Vi3]:Applying config commands on process "VTEMPLATE Background Mgr" (160)
VT[Vi3]:ip vrf forwarding V1.25.com
VT[Vi3]:ip unnumbered loopback25
VT[Vi3]:end
VT[Vi3]:MTUs ip 1500, sub 0, max 1500, default 1500
VT[Vi3]:Processing vaccess response, id 0x6401947C, result success (1)
VT[Vi3]:Added new AAA cloneblk, now cloning from vtemplate/AAA
VT[Vi3]:Clone Vaccess from AAA (82 bytes)
VT[Vi3]:IP access-group Virtual-Access3#51 in
VT[Vi3]:IP access-group Virtual-Access3#52 out
VT[Vi3]:end
VT[Vi3]:Applying config commands on process "PPP IP Route" (62)
VT[Vi3]:IP access-group Virtual-Access3#51 in
VT[Vi3]:IP access-group Virtual-Access3#52 out
VT[Vi3]:end
```
ן

%LINEPROTO-5-UPDOWN: Line protocol on Interface Virtual-Access3, changed state to up

# <span id="page-9-0"></span>**Additional References**

For additional information related to L2TP large-scale dial-out per-user attributes using a AAA server, see to the following sections:

- **•** [Related Documents, page 10](#page-9-1)
- **•** [Standards, page 10](#page-9-2)
- **•** [MIBs, page 10](#page-9-3)
- **•** [RFCs, page 11](#page-10-1)
- **•** [Technical Assistance, page 11](#page-10-2)

## <span id="page-9-1"></span>**Related Documents**

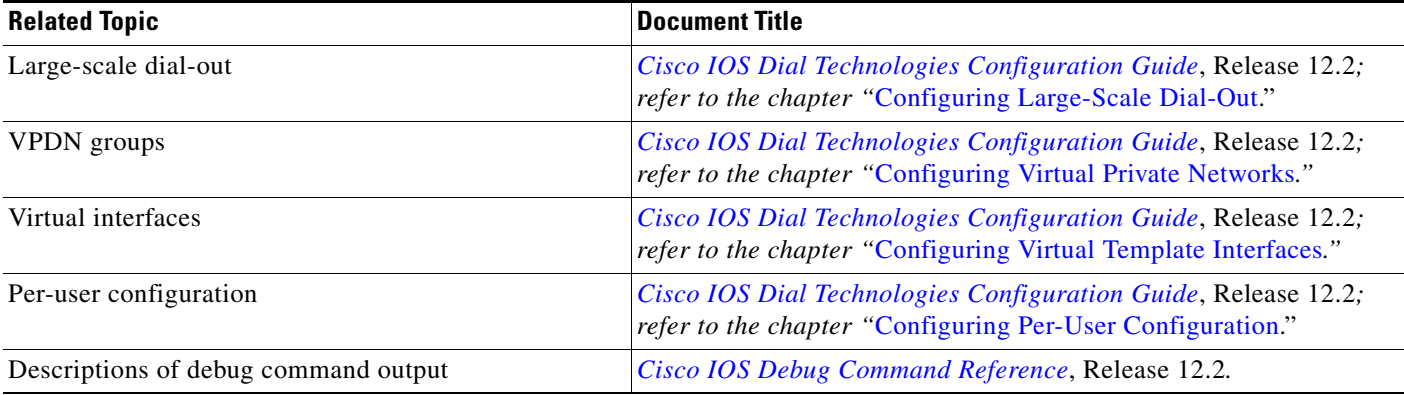

# <span id="page-9-2"></span>**Standards**

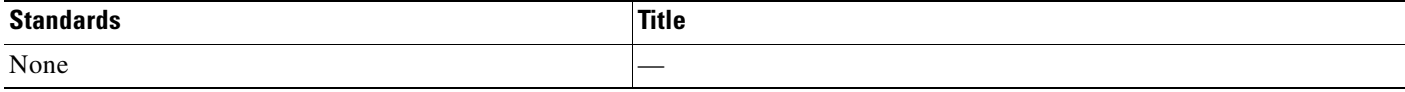

### <span id="page-9-3"></span>**MIBs**

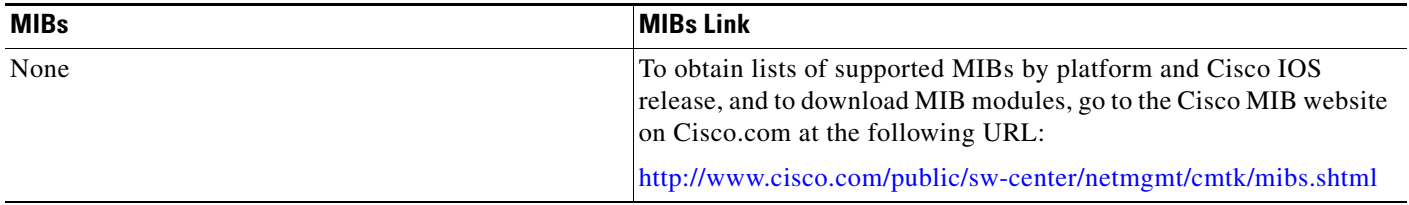

To locate and download MIBs for selected platforms, Cisco IOS releases, and feature sets, use Cisco MIB Locator found at the following URL:

<http://tools.cisco.com/ITDIT/MIBS/servlet/index>

If Cisco MIB Locator does not support the MIB information that you need, you can also obtain a list of supported MIBs and download MIBs from the Cisco MIBs page at the following URL:

<http://www.cisco.com/public/sw-center/netmgmt/cmtk/mibs.shtml>

To access Cisco MIB Locator, you must have an account on Cisco.com. If you have forgotten or lost your account information, send a blank e-mail to cco-locksmith@cisco.com. An automatic check will verify that your e-mail address is registered with Cisco.com. If the check is successful, account details with a new random password will be e-mailed to you. Qualified users can establish an account on Cisco.com by following the directions found at this URL:

<http://www.cisco.com/register>

### <span id="page-10-1"></span>**RFCs**

 $\mathbf I$ 

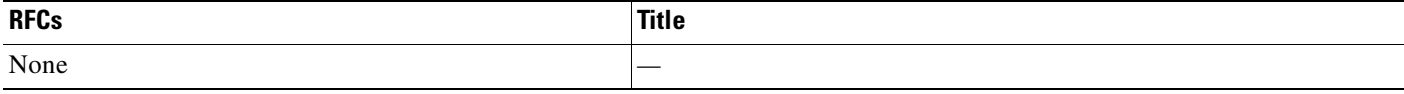

### <span id="page-10-2"></span>**Technical Assistance**

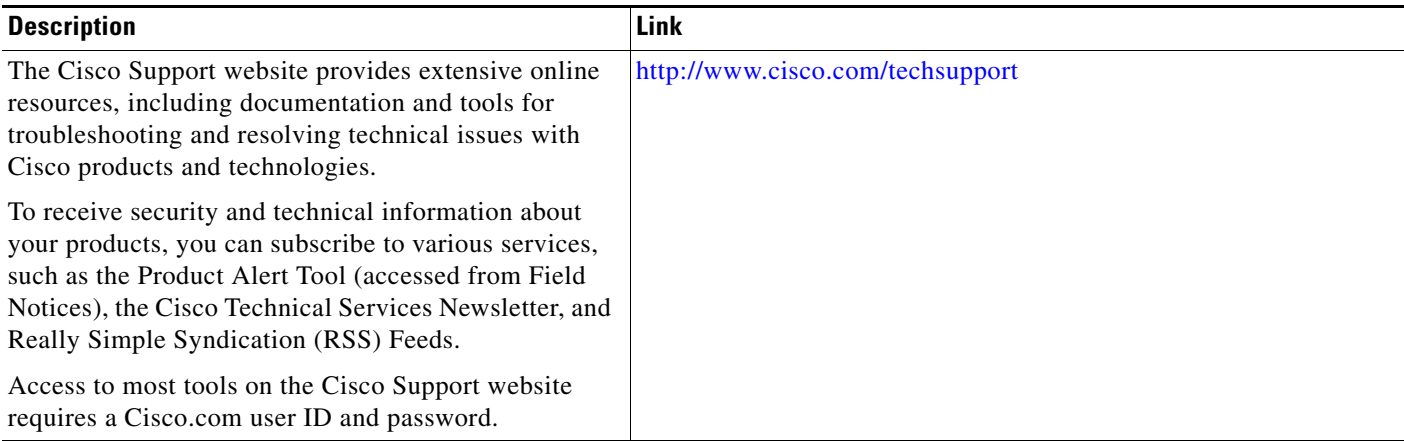

# <span id="page-10-0"></span>**Command Reference**

The following commands are introduced or modified in the feature or features documented in this module. For information about these commands, see the *Cisco IOS Dial Technologies Command Reference* at [http://www.cisco.com/en/US/docs/ios/dial/command/reference/dia\\_book.html](http://www.cisco.com/en/US/docs/ios/dial/command/reference/dia_book.html). For information about all Cisco IOS commands, go to the Command Lookup Tool at <http://tools.cisco.com/Support/CLILookup> or to the *Cisco IOS Master Commands List*.

#### **• virtual-template**

```
x25 route 11111 interface Dialer0
x25 route 44444 interface Dialer0
!
```
1

Cisco and the Cisco logo are trademarks or registered trademarks of Cisco and/or its affiliates in the U.S. and other countries. To view a list of Cisco trademarks, go to this URL[: www.cisco.com/go/trademarks.](http://www.cisco.com/go/trademarks) Third-party trademarks mentioned are the property of their respective owners. The use of the word partner does not imply a partnership relationship between Cisco and any other company. (1110R)

Any Internet Protocol (IP) addresses and phone numbers used in this document are not intended to be actual addresses and phone numbers. Any examples, command display output, network topology diagrams, and other figures included in the document are shown for illustrative purposes only. Any use of actual IP addresses or phone numbers in illustrative content is unintentional and coincidental.

© 2007–2009 Cisco Systems, Inc. All rights reserved.